**Nahrání obrázk**ů **na Flickr**: *Obrázky a média ->Flickr Nahrát obrázky*, operace bude vyžadovat přihlášení k aplikaci Flickr

**Uložení projektu (tras, konemtá**řů**…)**: *Soubor->Uložit projekt* (uloží aktuální stav do .itm formátu)

 **Otev**ř**ení projektu (tras, konemtá**řů**…)**: *Soubor->Otev*ř*ít projekt* **Uložení tras** 

 **- do HTML formátu**: *Soubor->Exportovat jako HTML* (uloží trasu s mapou do HTML) - **do dalších formát**ů**:** *Soubor->Exportovat trasy* (uloží trasu do .gpx, .nmea, .kml, .csv formátu)

 **- do GoogleEarth formátu**: *Soubor->Exportovat jako KMZ***Zobrazení tras na GoogleEarth**: *Soubor->Zobrazit na GoogleEarth*

**Menu Cesty** umožní sloučit jednotlivé trasy **Menu Nástroje** *Nastavení* umožní jednotek, časového pásma, jazyka…

### **Technická specifikace:**

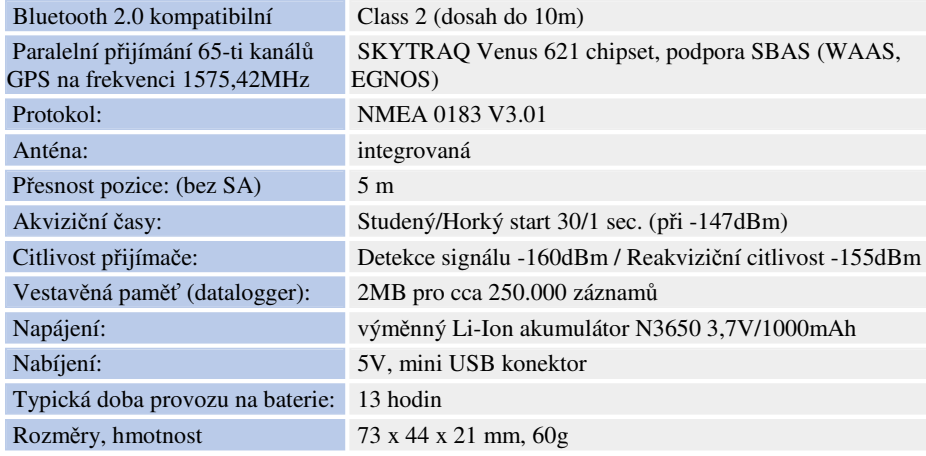

Záruka 2 roky (na baterii 6 měsíců).

Odkaz na internetové stránky výrobce: www.canmore.com.tw

#### **Bezpe**č**nostní opat**ř**ení:**

- Nepoužívejte GPS modul v situacích, které vyžadují zvýšenou pozornost, dbejte na Vaši •bezpečnost a na bezpečnost ostatních. Zvláště to platí během řízení motorových vozidel a při dalších činnostech, kde by použití tohoto přístroje mohlo ohrozit zdraví nebo majetek.
- S produktem manipulujte pouze v suchém prostřední. Mokro, nebo nadměrná vlhkost mohou •způsobit zničení produktu.
- Nepoužívejte produkt ani ho neodkládejte do blízkosti vysokého elektrického napětí nebo •silného magnetického pole (silné elektromotory, cívky, transformátory, indukční ohřívače).
- Nepoužívejte produkt ani ho neodkládejte do blízkosti předmětů s vysokou teplotou (elektrické •a plynové sporáky, ohřívače apod.).
- Tento produkt není určen pro děti, nenechávejte ho v jejich dosahu. •
- •Nepokoušejte se produkt rozebírat nebo opravovat.
- •Produkt není určen pro leteckou navigaci.

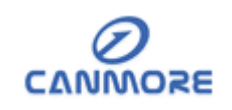

# **Návod k instalaci**

# **GPS Bluetooth + datalogger Canmore GT-750FL-S**

Navigační externí modul s Bluetooth 2.0 připojením kombinovaný s samostatným GPS data loggerem je určen pro fotografy, cestovatele… Lze požít i jako standardní GPS modul pro UMPC, netbooky, notebooky, tablety, smartphone... Přes USB kabel lze použít i jako USB GPS.

**On-line** výborně poslouží pro:

- běžnou navigaci (je kompatibilní prakticky se všemi navigačními programy)
- geocache (ve spojení s patřičným programem).

**V samostatném provozu** je díky interní paměti (cca 250tisíc záznamů) ideální pro:

- libovolný záznam tras (sport, cestování...)
- lokalizaci fotografií (po časové sychronizaci s digitálním fotoaparátem).

Nízkopříkonový SKYTRAQ Venus 621 chipset poskytuje 65 kanálů a hlavně vysokou citlivost (-160dBm), rychlé akviziční časy a podporu A-GPS i SBAS (WAAS, EGNOS). Lokalizace je tak možná i v husté městské zástavbě, v údolích...

Přístroj umožní záznam jakékoliv trasy a logování podle času nebo vzdálenosti. Následnělze trasu prohlížet v řadě programů.

#### **Sou**č**ástí je software pro**

- nastavení logování GPS modulu (podle času nebo vzdálenosti vč. nastavení hodnot)
- zobrazení tras přes GoogleMaps
- export do Google Earth
- zobrazení parametrů tras (datum, vzdálenost, průměrná rychlost...)
- lokalizaci fotografií
- zápis pozice (GPS informací) k fotografiím
- nastavení časového offsetu (pokud je tedy čas je fotoaparátu špatně nastaven, stačí nastavit rozdíl a všechy fotografie se automaticky nastaví ke správným pozicím) - zobrazení grafů (rychlost, výška) atd.

Pro komunikaci s dodávaným programem a pro nabíjení je využit USB port. Pro GPS komunikaci je využit sériový Bluetooth profil (virtuální sériový port). Použitý standard Bluetooth 2.0 (je zpětně kompatibilní) zaručí rychlejší připojení a vyšší odolnost proti rušení.

Na modulu jsou tři indikační LED diody k určení stavu přijímače (Bluetooth připojení, stav GPS a stav baterií).

Vestavěný uživatelsky výměnný akumulátor umožní 13h provozu.

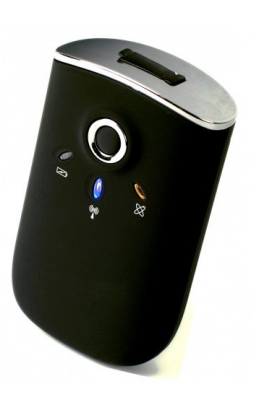

# **Popis ovládání, indikace a konektor**ů

**Napájecí konektor** mini USB slouží k nabíjení vestavěných akumulátorů. Je též využit pro komunikaci přes USB (funkce USB GPS a vyčítání dat z GPS modulu). K nabíjení je možné využít jak autoadaptér, tak i napáječ z USB portu (obojí je součástí balení).

**Zapnutí / vypnutí** se provádí kulatým vypínačem na modulu. Pokud přijímač nepoužíváte nebo jsou baterie vybité, vypněte ho.

**P**ř**ed prvním použitím doporu**č**ujeme baterii pln**ě **nabít, dosáhnete tak maximálního využití kapacity baterie.** Elektronika zabraňuje přebíjení, akumulátor je nabitý asi za 2-3 h. První nabíjení by mělo být delší (min. 4 h). Modul lze používat i během nabíjení.

# **Na modulu jsou t**ř**i indika**č**ní LED diody k ur**č**ení stavu p**ř**ijíma**č**e. ;**

**LED 1 Indikace nízkého nap**ě**tí a nabíjení** (červená a žlutá)

 - LED nesvítí (při zapnutém napájení) = provoz z baterií, baterie mají dostatek energie - červená LED trvale svítí = modul se

nabíjí

- červená LED nesvítí (při připojeném

zdroji) = modul je plně nabitý

- žlutá svítí = baterie potřebují nabít

### **LED 2 Indikace Bluetooth** (modrá)

blikající LED indikuje aktivitu Bluetooth

 - 1s svítí / 3s nesvítí = Bluetooth je zapnutý a připravený

- 0,5s svítí / 3s nesvítí = Bluetooth aktivní

### **LED 3 Indikace GPS** (oranžová)

 - LED bliká (1s svítí / 1s nesvítí) = pozice je určena

 První určení pozice může trvat delší dobu (běžně do 5-10 min, po dalším zapnutí je čas zafixování pozice výrazně kratší).

#### **Po ur**č**ení pozice za**č**ne GPS modul automaticky nahrávat trasu do interní pam**ě**ti (funkce dataloggeru).**

## **Instalace**

Bluetooth GPS modul je díky bezdrátovému připojení nezávislý na operačním systému. Pro komunikaci je využit sériový Bluetooth profil, z hlediska počítače se tedy chová jako virtuální sériový port. Jako navigační software lze využít prakticky libovolný mapový software s GPS podporou. GPS modul je kompatibilní s NMEA formátem.

- 1. Vypínačem zapněte modul. Indikace Bluetooth začne blikat.
- *2.* Spárujte modul s počítačem nebo PDA z počítače vybaveného Bluetooth vyhledejte okolní zařízení. Postup závisí na konkrétním modelu použitého počítače a Bluetooth jednotky. Je nutno povolit Bluetooth i párování. *Typicky na PDA spus*ť*te nastavení Bluetooth, klin*ě*te na P*ř*idat nové za*ř*ízení a vyberte nalezený GPS modul.* Po výzvě systému vložte kód (Passkey) **0000** a tím dokončíte párování.
- *3.* Pokud je to nutné, vyberte komunikační port (Porty Com, Nový odchozí port) a pro GPS přiřaďte volný Com port. Identifikace GPS bude nyní uložena.
- 4. Po spárování a přístupu na Com port bude modrý Bluetooth indikátor na GPS blikat odpovídajícím způsobem.

Nyní lze GPS modul používat. Pro komunikaci využijte sériový profil, číslo virtuálního Com portu použijete pro komunikaci s GPS.

## **Software**

**Dodávaný software** je určen pro přenos dat z GPS modulu, lokalizaci fotografií… Instalace se spustí běžným způsobem po zasunutí CD do mechaniky, event. kliknutím na Autorun / Setup / Install.

 Pokud je dodávaným programem **Gisteq PhotoTracker**, není pro instalaci třeba žádné sériového číslo. **Tento software podporuje i MAC OS**. Software lze stáhnout i ze stránek výrobce: http://www.gisteq.com/Win/ nebo http://www.gisteq.com/Mac/ Po instalaci software je třeba nainstalovat ovladač zařízení. GPS se připojuje přes USB port, s software PhotoTracker tedy klikněte na Install Photo Trackr Driver. Zapněte GPS,

systém ji detekuje a proveďte automatickou instalaci. Podrobný popis instalace je na CD.

Pokud je v dodávce software **PhotoTagger**, použijte při instalaci "Produkt Key" za zadní strany obalu na CD.

 **Novou lokalizovanou verzi sw. 1.2.3 lze stáhnout ze stránek:** http://www.itravel-tech.com/download/Public/Canmore/ 20100630\_Canmore\_PhotoTagger/gpsPhotoTagger\_install\_canmore.exe

Spusťte program GPS Photo Tagger. Zapněte GPS modul a zasuňte ho do USB portu. Program detekuje GPS automaticky.

 **P**ř**ipojení** provedete v menu *Soubor(File)->P*ř*ipojení GPS*. Zde lze nastavit frekvenci a způsob ukládání údajů, zobrazit stav vnitřní paměti a nastavit způsob přepisování paměti.*V p*ř*ípad*ě *problém*ů *m*ů*žete vybrat port, na kterém komunikuje GPS, ru*č*n*ě *ve složce Soubor(File)->Nastavení GPS->Ru*č*ní nastavení->COM port GPS.* 

 **Nahrání dat z GPS** : *Soubor->Na*č*ítám data ze za*ř*ízení*, pro načtení klikněte na OK. Ve velkém okně jsou trasy zobrazeny na mapě. Kliknutím na modrý balónek v pravém horním rohu a jeho přenesením na mapu můžete definovat další bod na mapě - *Placemark*, lze k němu přiřadit název, obrázky a popis.

### **Vpravo je n**ě**kolik záložek:**

- Seznam tras (kliknutím přejde na daný záznam, zobrazí statistiku, umožní "projetí" trasy, při volbě Prezentace promítne svázané fotografie)
- Rychlost/nadmořská výška (zobrazí příslušné grafy dle rychlosti nebo času) -
- - Obrázky (zobrazí obrázky na trase, umožní jejich procházení, rotaci a přidání komentáře)
- Seznam obrázků (zobrazí seznam vč. pozice a EXIF informací) -
- Seznam médií (zobrazení dalších multimediálních souborů program umožní import i videa, dojde opět k automatickému přiřazení k umístění na mapě dle časové značky)

#### **Smazání dat v GPS** : *Soubor->Odstranit data ze za*ř*ízení*

 **Nahrání obrázk**ů**:** *Obrázky a média ->P*ř*idat soubor* (lze vybrat ze složky nebo soubor) Obrázek se objeví v záložce *Obrázky* a automaticky se podle časového údaje přiřadí k místu na mapě (na trase).

 V menu *Obrázky a média ->Informace* lze nastavit v případě nesprávného nstavení času ve fotoaparátu č**asový posun** (čas zaznamenaný na snímku vs. čas GPS). Čas je uložen v EXIF informacích jednotlivých snímků.

**Zapsání informace o pozici do obrázku:** *Obrázky a média ->Zapsat informace z GPS*

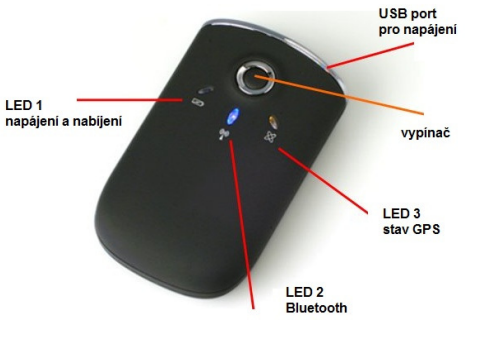